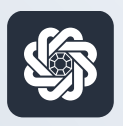

АЭБ Бизнес

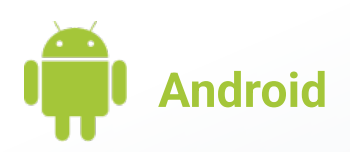

# 7. Отправка письма в банк

Руководство пользователя мобильного банка «АЭБ Бизнес» на Android-устройствах

> АКБ «Алмазэргиэнбанк» АО 2022

## 1

Чтобы отправить письмо зайдите в Меню (нужно нажать на иконку с троеточием в нижнем меню)

#### Далее зайдите в Письма

2

Вы можете переключаться между входящей и исходящей почтой и черновиками с помощью верхнего меню.

Нажмите на кнопку «Написать письмо»

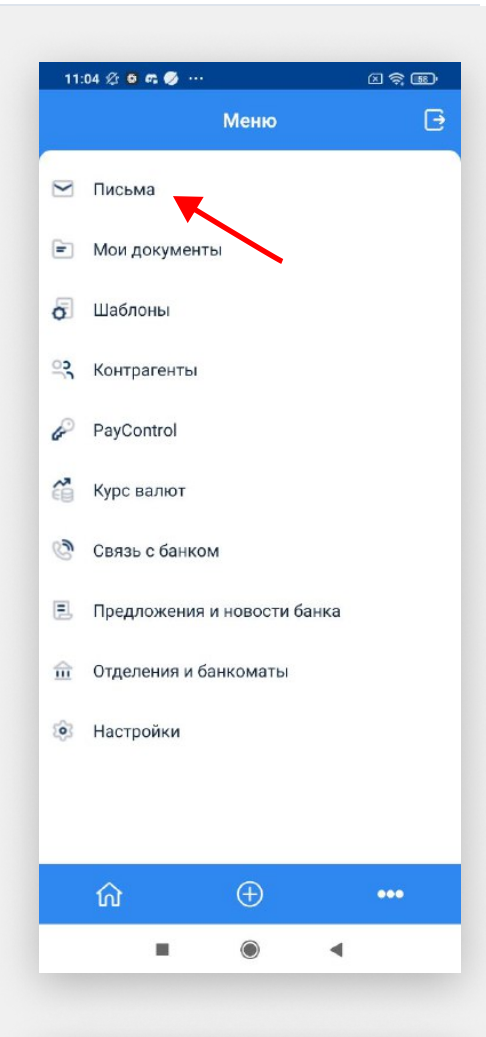

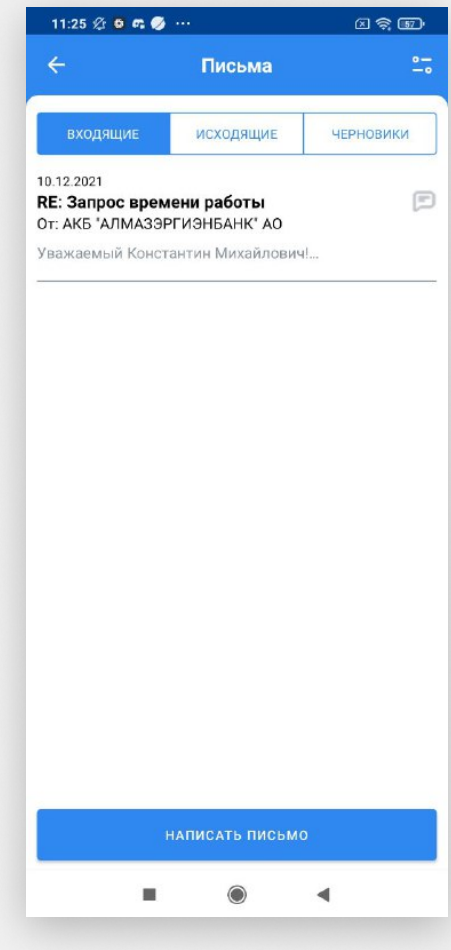

## 3

Заполните все необходимые поля.

# 4

Подпишите и отправьте письмо.

Готово. Письмо поступит в обработку в банк и вам поступит ответное письмо в часы работы банка (09:00 — 18:00 ЯКТ)

Рекомендуем включить информационные Push-уведомления

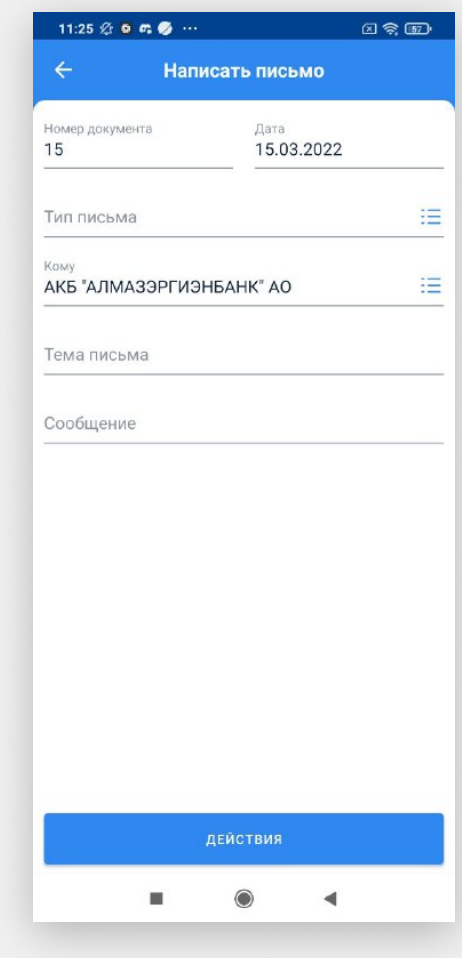